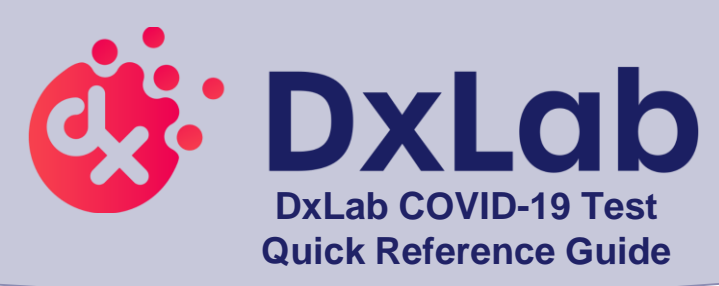

Test Bay

Touch Screen

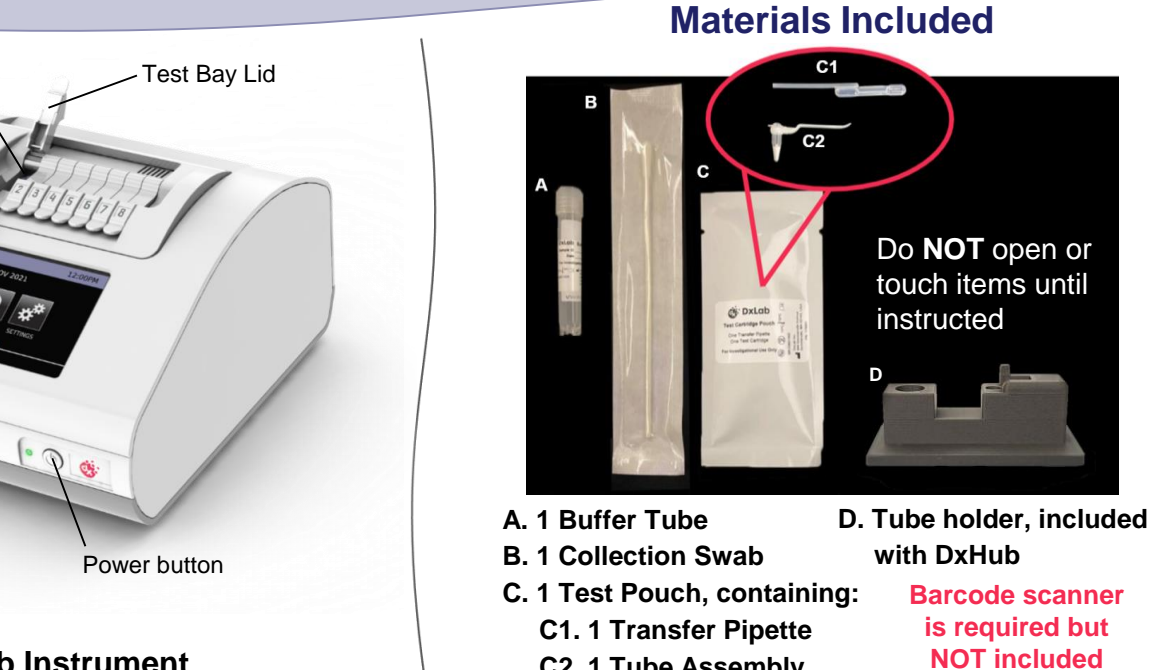

**C2. 1 Tube Assembly**

# **DxHub Instrument**

- ➢ **Refer to the DxHub Quick Start Guide or Instructions For Use (IFU) for instrument setup.**
- ➢ **Refer to the DxLab COVID-19 Test Quality Control Instructions for QC testing procedures.**
- ➢ **Operate DxHub on a level surface, between 10°C to 30°C and 20% to 80% relative humidity.**
- ➢ **Unless instructed, keep the test bay lids on the DxHub CLOSED.**

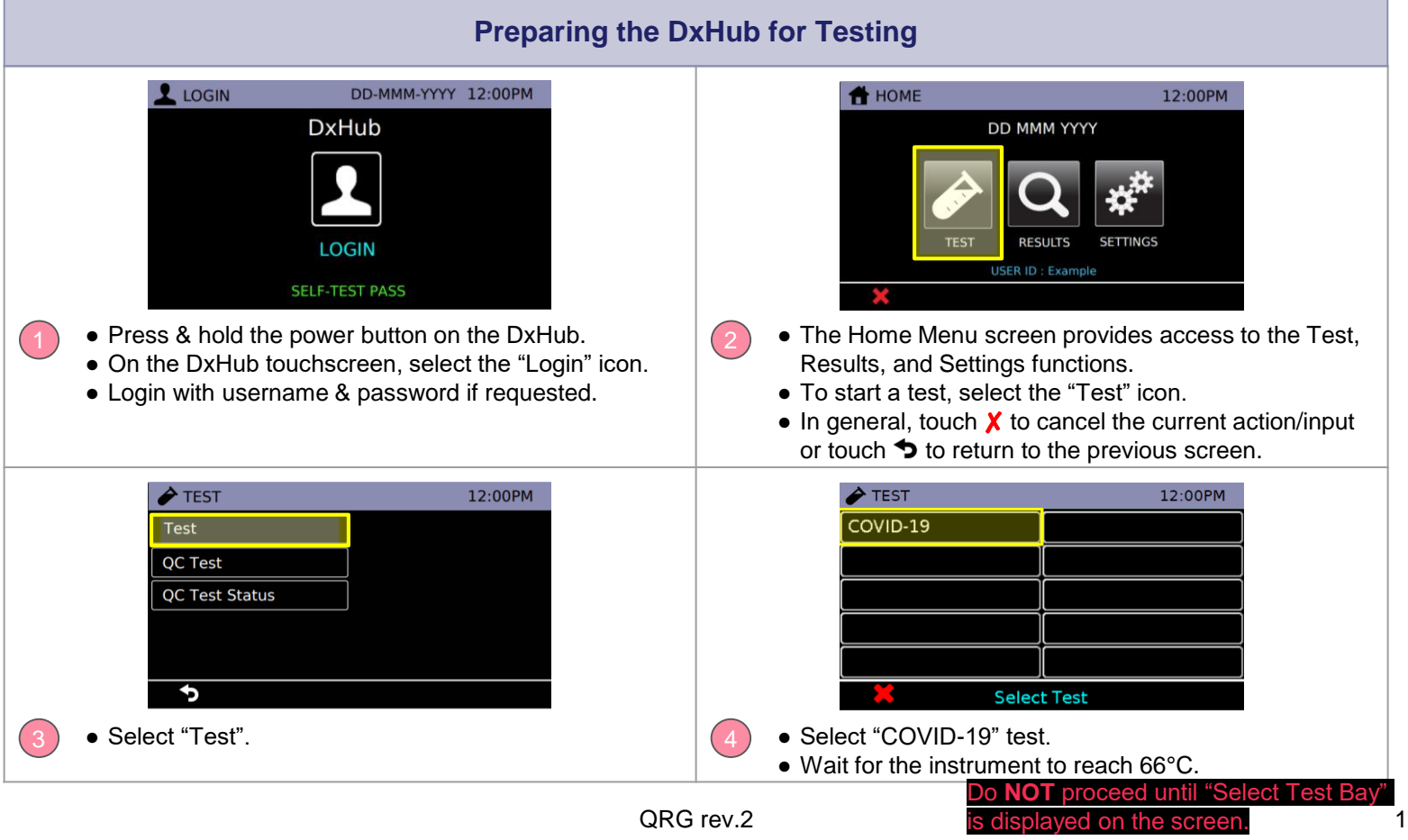

- ➢ **Every test should be performed with a new set of gloves.**
- ➢ **Gloves should be immediately discarded after disposing of the used tube assembly.**
- ➢ **Do NOT use a test kit that is wet or has leaked.**

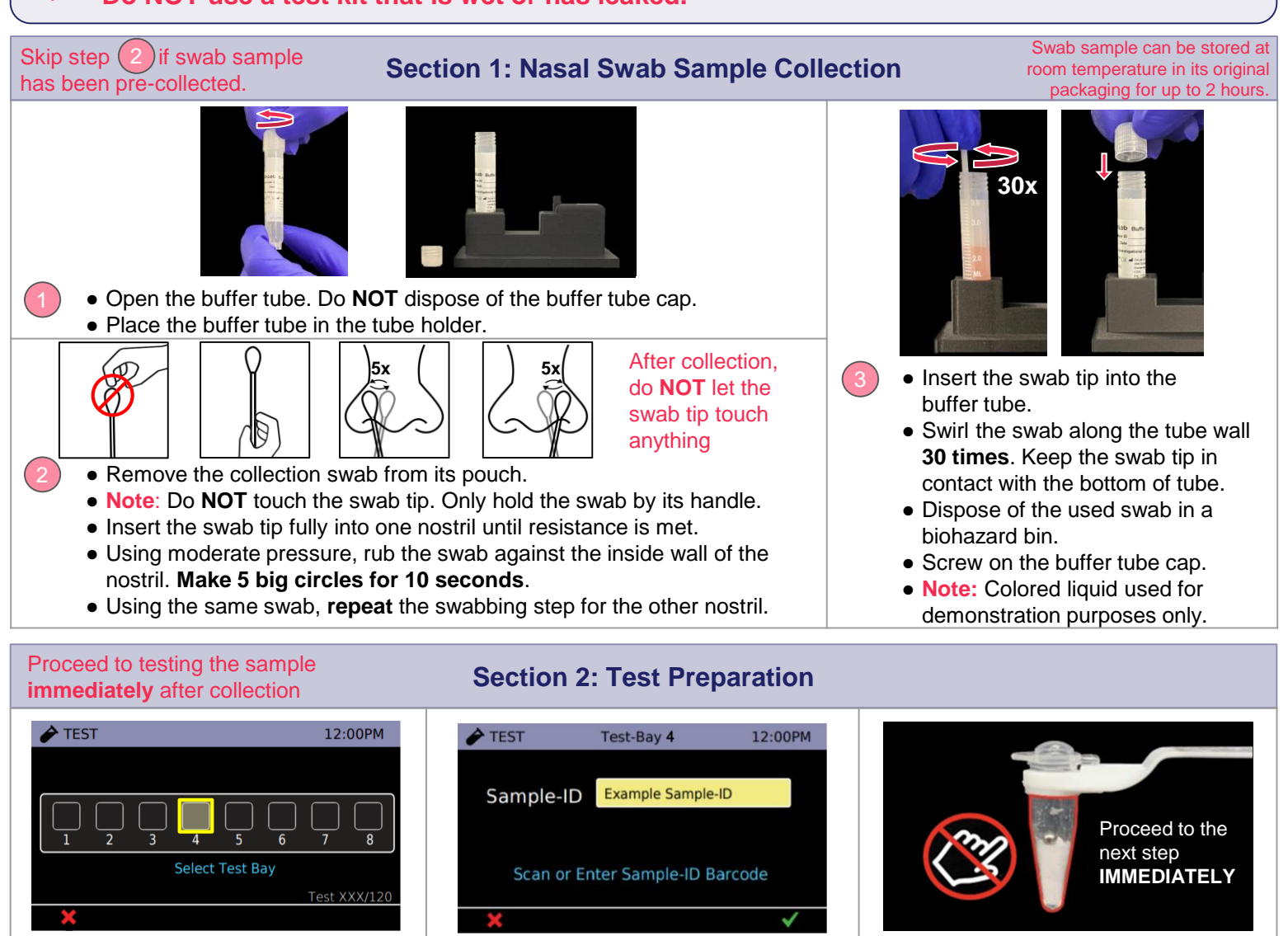

- The main test screen is shown on the DxHub touchscreen.
	- Select any unoccupied test bay (empty box). #4 is highlighted for demonstration purposes.

Proceed to the next step **IMMEDIATELY**

tube holder.

dropped.

● **Note:** Do **NOT** use a tube assembly that has been

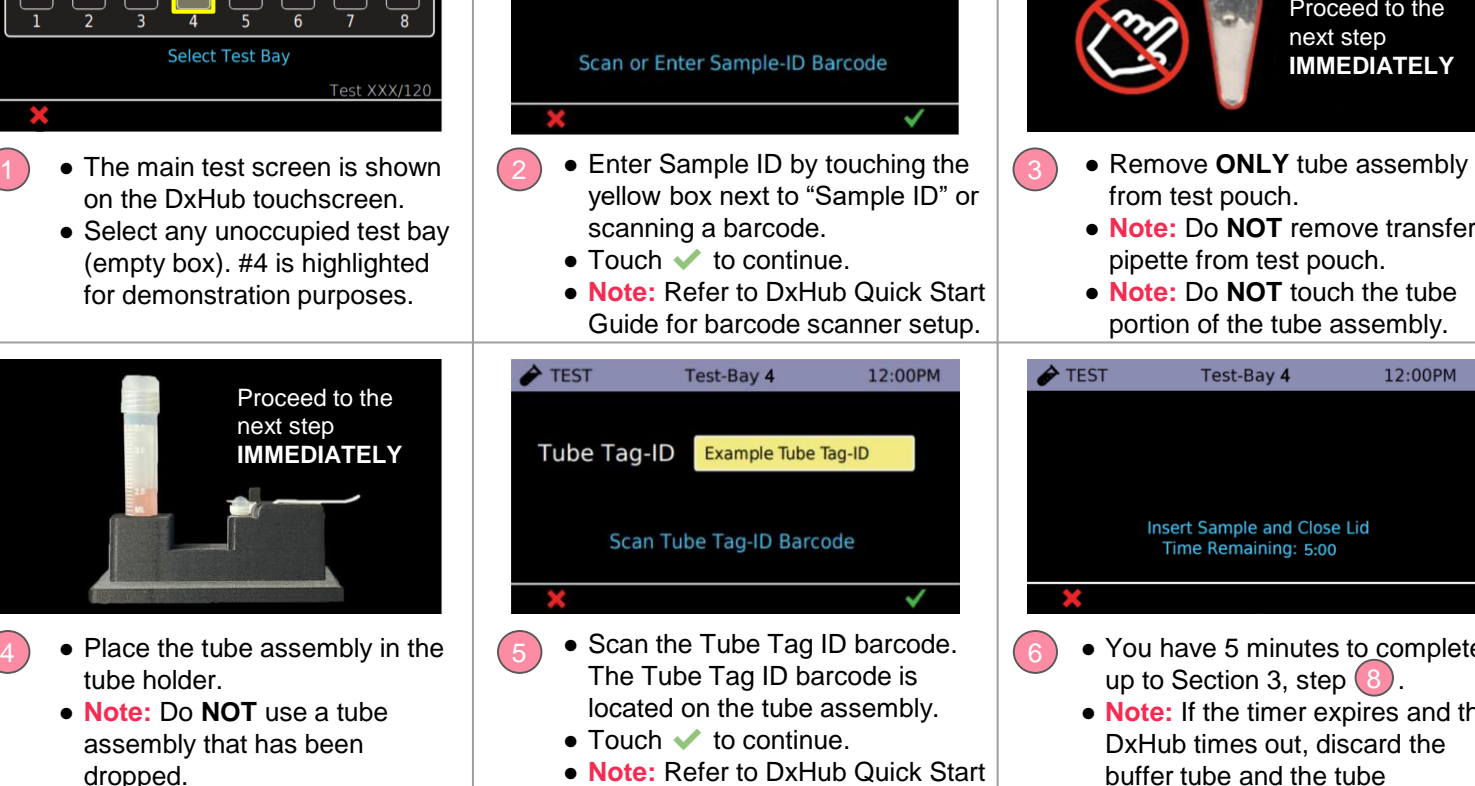

Guide for barcode scanner setup.

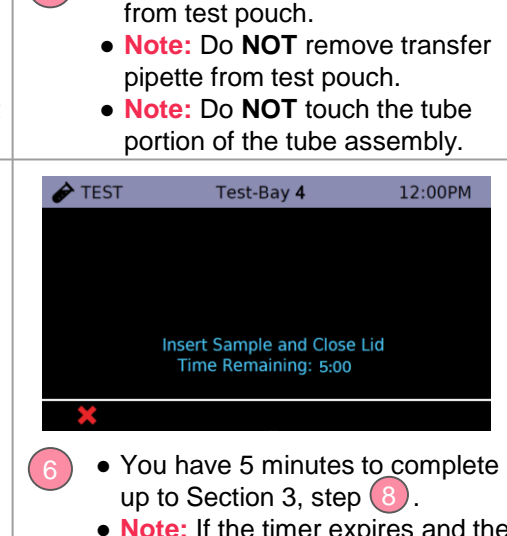

● **Note:** If the timer expires and the DxHub times out, discard the buffer tube and the tube assembly. Return to Section 1.

# **Section 3: Running the Test**

- ➢ **When handling the transfer pipette, touch ONLY the top bulb.**
- ➢ **If lower bulb or shaft of the transfer pipette is touched, dispose of all test materials (transfer pipette, buffer tube, and tube assembly) and restart the testing procedure with a new kit.**

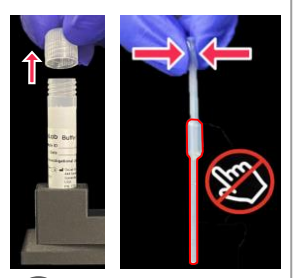

- Open buffer tube.
- Remove the transfer pipette
- from test pouch. ● Squeeze the **top bulb** until it is **fully flat**.

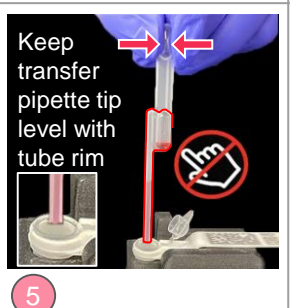

- Squeeze **top bulb** of transfer pipette to dispense liquid.
- **Note:** Some liquid will remain in the lower bulb.
- **Note:** Do **NOT** release top bulb.

9

● Dispose of the transfer pipette in a biohazard bin.

progress, or start a new test.

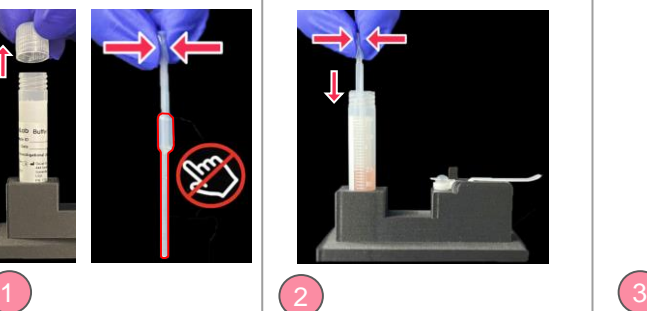

**While keeping top bulb squeezed**, insert the transfer pipette tip into the buffer tube until it touches the bottom of the tube.

● **COMPLETELY** close the tube assembly cap (as shown in green

● **Note:** Do **NOT** shake or tilt the tube assembly.

● Close the buffer tube.

circle).

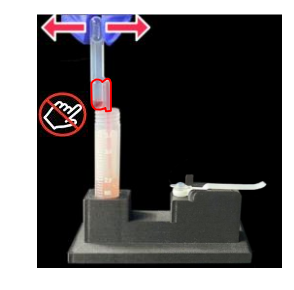

- Keep the tip fully under liquid and release the upper bulb to **fill the entire shaft** with liquid.
- **Note:** There should be some liquid in the lower bulb.
- **Note:** Do **NOT** invert transfer pipette.

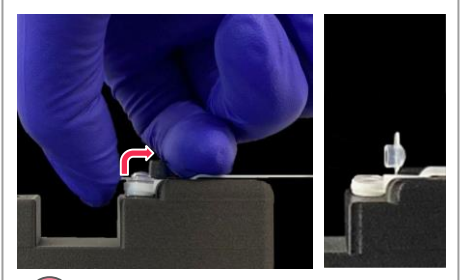

- Carefully flip open the cap of the tube assembly.
- **Note:** Once cap is open, sample must be added **IMMEDIATELY**  (within 1 minute).

Test-Bay 4

12:00PM

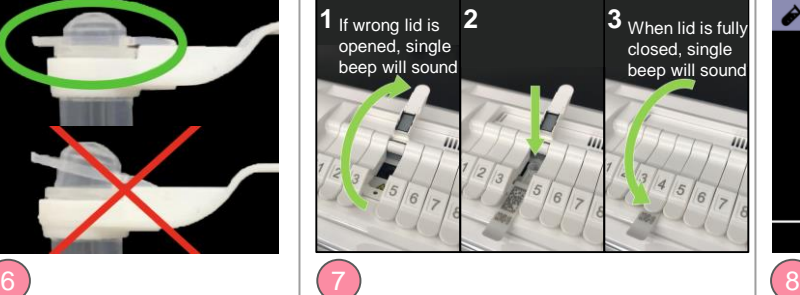

- $\bullet$  (1) Open lid of test bay that was selected in Section 2, step  $(1)$ , (2) insert tube assembly into test bay, and (3) firmly close test bay lid.
- The selected test bay is displayed at the top of the screen.
- **Note:** Do **NOT** keep the test bay lid open for more than 10 seconds.

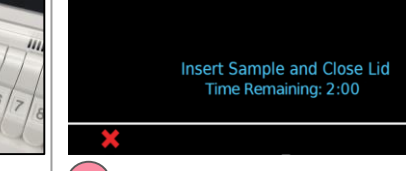

 $\bigstar$  TEST

**Note:** Put on **NEW** clean gloves for a new test.

- The test will automatically start once the lid is shut.
- **Note:** Do **NOT** open the lid of the test bay while the test is running.

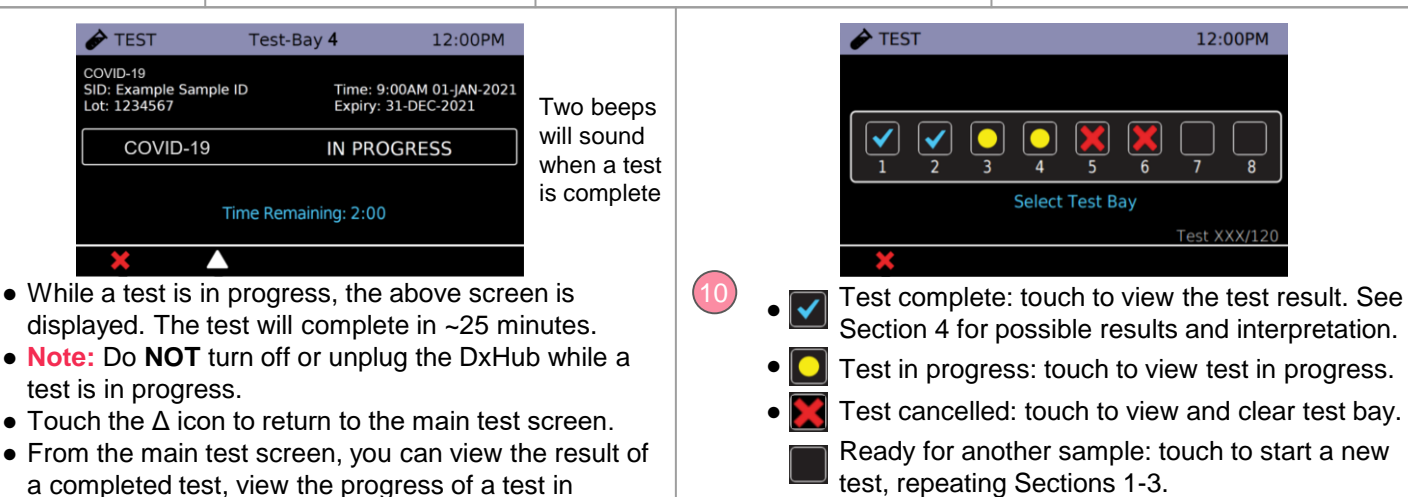

# **Section 4: Test Results and Interpretation**

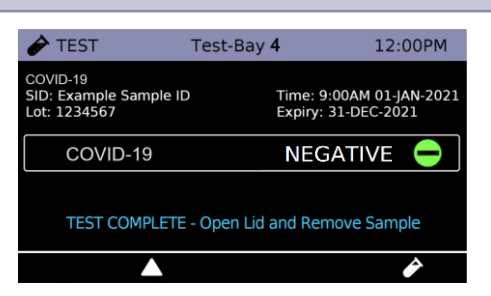

- Possible test outcomes are: Negative  $\bullet$ , Positive  $\bullet$ , Invalid  $\bullet$ , or Error  $\bullet$
- Open the test bay lid and dispose of the tube assembly in a biohazard bin. Close the test bay lid **IMMEDIATELY**  after removing the tube assembly**.**
- **Note:** Do **NOT** keep the test bay lid open for more than 10 seconds.
- **Note:** Do **NOT** open the cap of the tube assembly.
- Dispose of used buffer tube and gloves in a biohazard bin. Ensure all test materials are closed before disposal.
- Touch the  $\geq$  icon to begin a new test in the same test bay, repeating Sections 1-3. Alternatively, touch Δ to return to the main test screen.

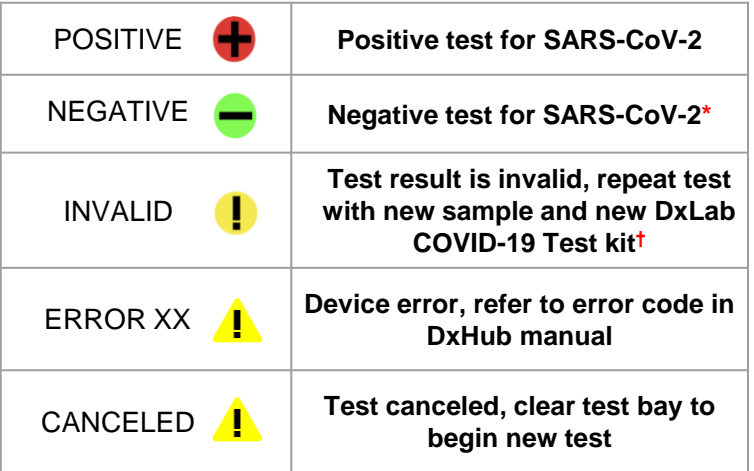

\***Note:** A negative result is presumptive and confirmation with a second molecular assay, if necessary, for patient management may be performed.

\***Note:** For serial testing programs, additional confirmatory testing is required when a negative result is obtained for the first sample. This second sample must be collected and tested at least 24 hours after your first test and within the next 48 hours. Additional testing may also be necessary if the individual was exposed to someone who tested positive for SARS-CoV-2 (the virus that can cause COVID-19), or in communities with high numbers of positive cases (high prevalence of infection).

**†Note:** If repeat tests continue to return Invalid results, suspend testing of patient specimens. Contact DxLab Technical Support (support@dxlab.bio) for a root cause investigation.

Please refer to complete IFU for more details and guidance on i result interpretation.

#### **Please refer to the complete IFU for the intended use of this product. The IFU**   $\bf \widetilde{H}$ **includes instructions for viewing and exporting previously saved results.**

## **Storage Conditions**

Store DxLab COVID-19 Test kit at room temperature (15°-30°C/59°-86°F) in a dry location. Keep the test kit components in their original packaging prior to use and avoid prolonged exposure to light.

### **Quality Controls**

*Internal Control:* Each DxLab COVID-19 Test includes a built-in internal control. The internal control ensures that an adequate sample is added and the test is carried out properly through all of its stages.

*External Positive and Negative Controls:* DxLab Inc. recommends that a SARS-CoV-2 positive (Helix Elite™ Inactivated SARS-CoV-2 Whole Virus from Microbiologics®; Cat. No. HE0066NS) and negative (Helix Elite™ Inactivated Negative Cellularity Control from Microbiologics®; Cat. No. HE0067NS) control swab be tested:

- Once for each new lot or shipment of test kits
- Once for each new operator
- When problems are suspected or identified
- As required to conform with your internal quality control procedures, with local, state and/or federal regulations, or accrediting groups.

To test external positive or negative control swabs, refer to the DxLab COVID-19 Test Quality Control Instructions or the IFU for detailed instructions.

*If any External control testing fails, repeat the test using a new External Control Swab and DxLab COVID-19 Test kit. If repeat test fails, please contact DxLab Inc. Technical Support at support@dxlab.bio for assistance before testing patient samples.*

## **Warning**

- This product has not been FDA cleared or approved, but has been authorized for emergency use by FDA under an EUA for use by authorized laboratories;
- This product has been authorized only for the detection of nucleic acid from SARS-CoV-2, not for any other viruses or pathogens; and
- The emergency use of this product is only authorized for the duration of the declaration that circumstances exist justifying the authorization of emergency use of in vitro diagnostics for detection and/or diagnosis of COVID-19 under Section 564(b)(1) of the Federal Food, Drug and Cosmetic Act, 21 U.S.C. § 360bbb-3(b)(1), unless the declaration is terminated or authorization is revoked sooner.

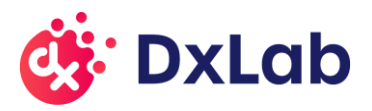

## **Contact us**

QRG rev.2 4 support@dxlab.bio DxLab Inc. 444 Somerville Ave. Somerville, MA 02143

www.dxlab.bio